# **Web + Stata**

### Alexander Zlotnik

 Technical University of Madrid, ETSIT, DIERamon y Cajal University Hospital

*Stata is a registered trademark of StataCorp LP, College Station, TX, USA.*

#### User-contributed **programs**

**ssc install** <program>

**findit** <program> (runs both **search** and **net search** )

**net from** http://www.website.com/

manually copy program files to **C:\ado\plus\<subdir>\**

# **Sometimes** this is not enough

#### **Sometimes**your **program**…

… requires **complex interactions** with **external software packages**(ex: WinBUGS, MATLAB, Maxima, AnyLogic)

… uses **proprietary data sources**(ex: real-time currency exchange rates)

… uses **proprietary source code**

# **Sometimes** your **audience**…

… does **not** have the **version of Stata** your program requires

… does **not** have **Stata at all**

… does **not** have a PC, but may have a *smartphone* with a web browser

#### What if…?

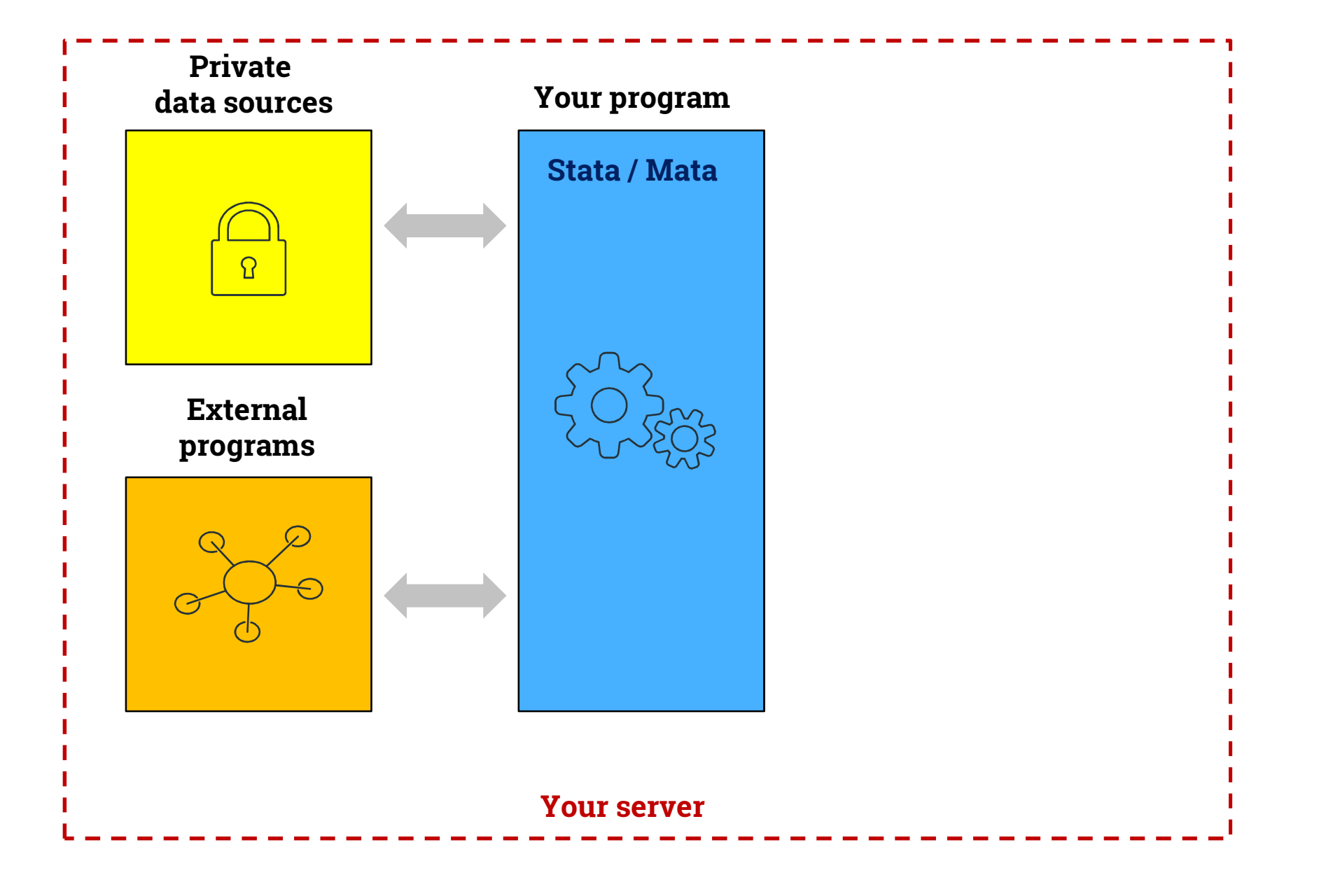

#### What if…?

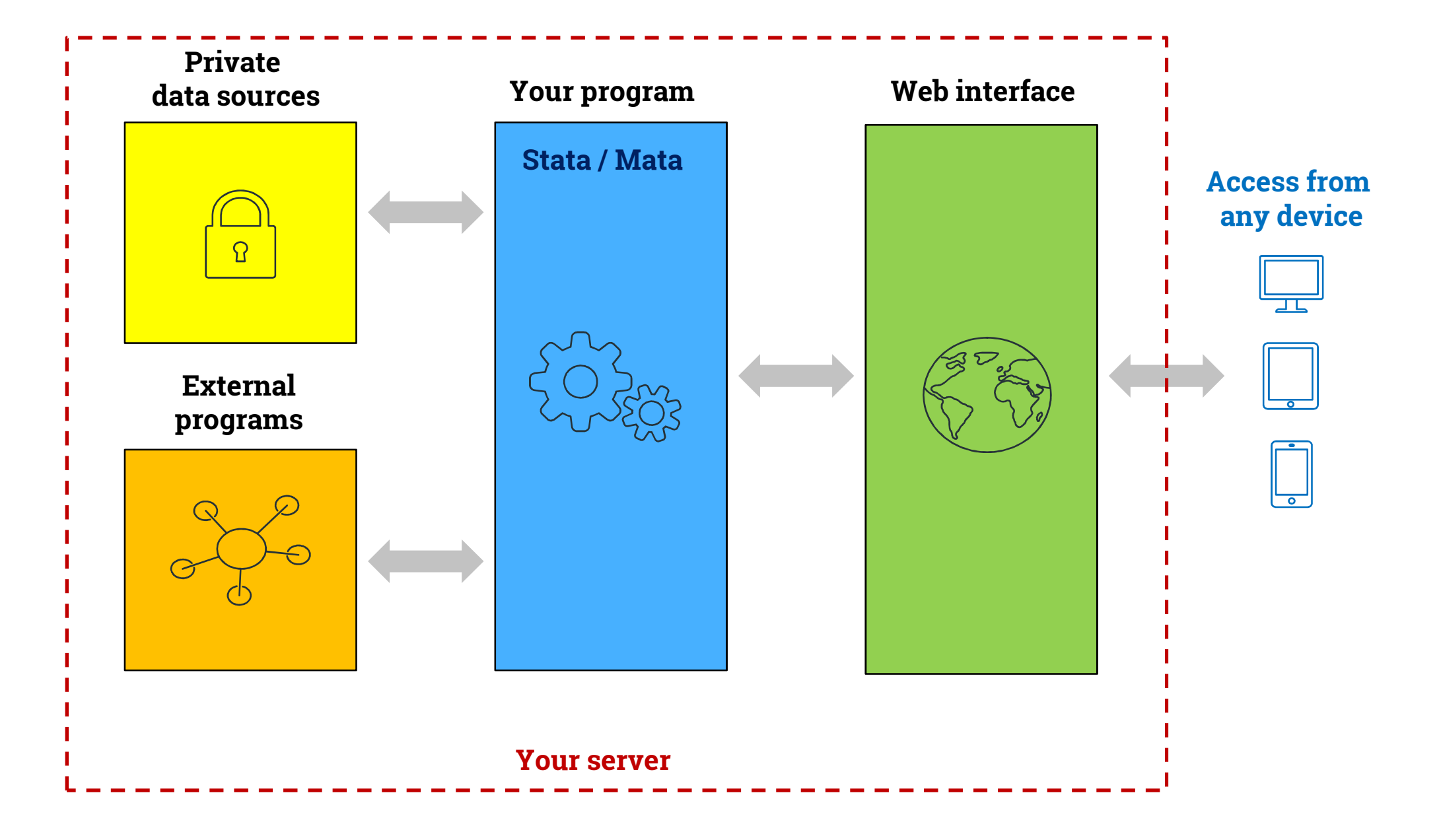

#### What if…?

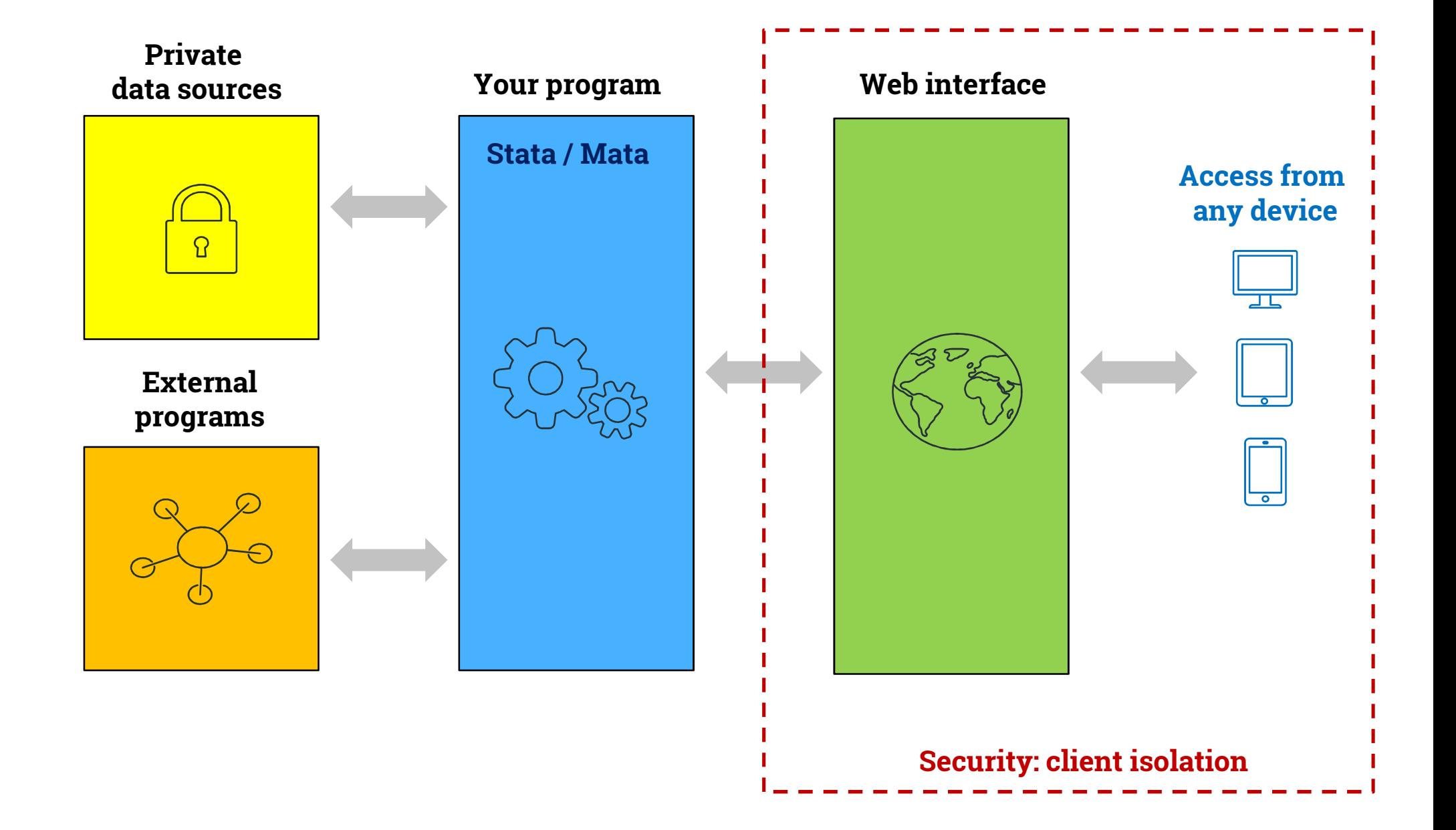

#### **Your program**

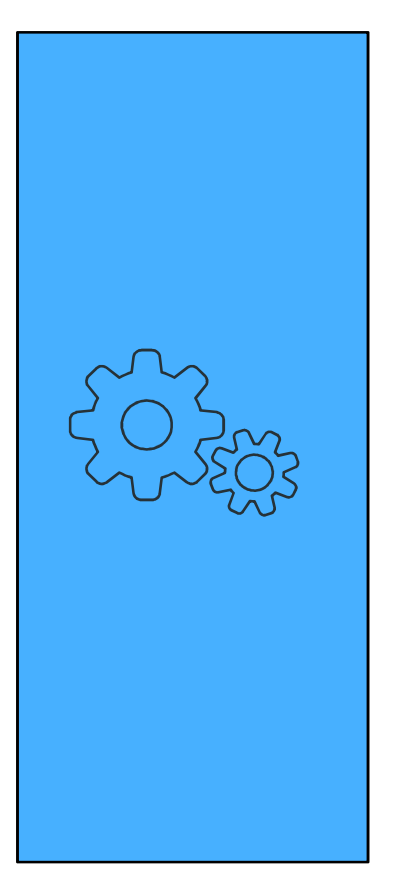

**Option 1:**Translate Stata / Mata program into <sup>a</sup>**general-purpose programming language** used in web applications.Ex: Java,  $C / C$ ++,  $C#$ , ASP.net + VB.net, Python, Ruby, etc

#### **Your program**

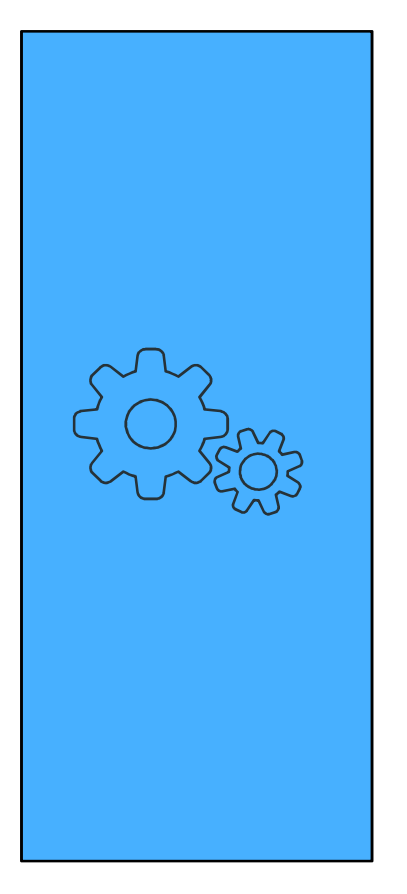

**Option 1:**Translate Stata / Mata program into <sup>a</sup>**general-purpose programming language** used in web applications.Ex: Java, C / C++, C#, ASP.net + VB.net, Python, Ruby, etc

- **- Few numerical libraries**
- **- May not have the same functions**
- **- Functions may not be implemented in the same way**
- -**subtle errors**
- -**numerical precision issues**
- -**performance issues**

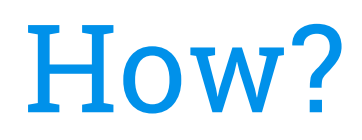

#### **Your program**

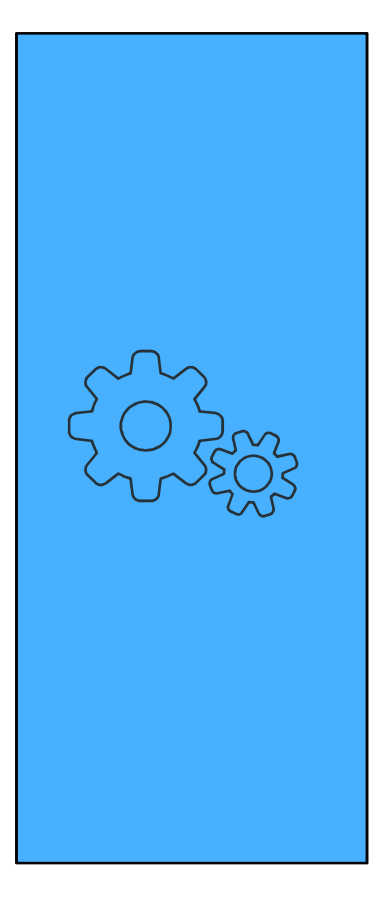

**Option 2:**Translate Stata / Mata program into **R & RShiny** or **SAS Stored Process Web Application**

#### **Your program**

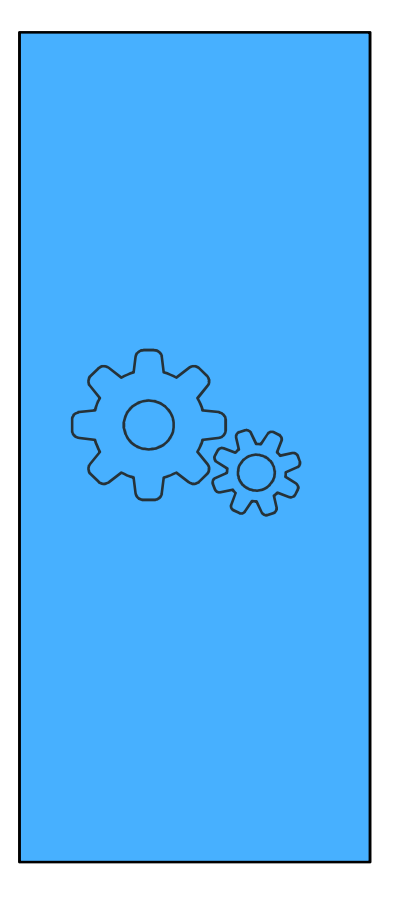

**Option 2:**Translate Stata / Mata program into **R & RShiny** or **SAS Stored Process Web Application**

**- Still requires a laborious translation in most cases** 

**- Again, functions may not be implemented in the same way**

**- RShiny is a nice alternative but the free version only supports one concurrent session**

#### **Your program**

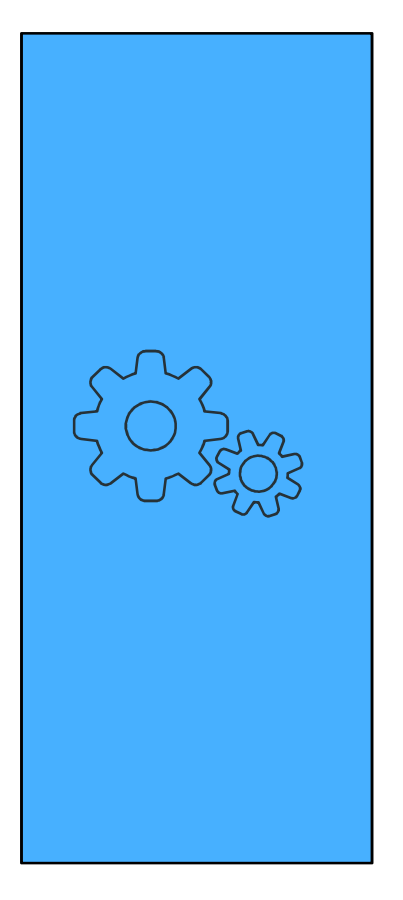

#### **Option 3:**

Use a slightly modified version of your existing **Stata** program in a **web application**.

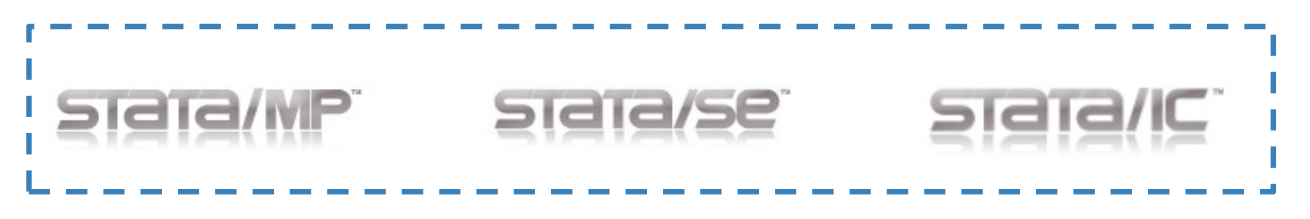

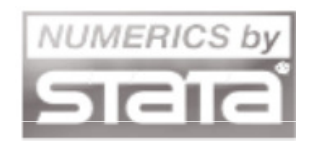

*Stata is a registered trademark of StataCorp LP, College Station, TX, USA, and the Stata logo is used with the permission of StataCorp.*

#### **Your program**

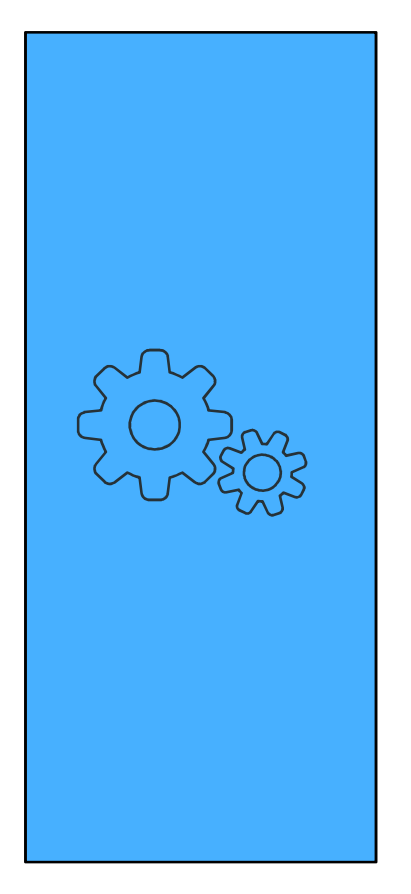

#### **Option 3:**

Use a slightly modified version of your existing **Stata** program in a **web application**.

--In this presentation, we will see how to build a **web application** using **your Stata program**, with **minimal modifications** based on Stata/IC, Stata/SE or Stata/MP.

-- Very similar techniques can be used with Numerics for Stata.

*Stata is a registered trademark of StataCorp LP, College Station, TX, USA, and the Stata logo is used with the permission of StataCorp.*

Technologies

Program core: **Stata + Mata**

Web application language: **PHP**

Web server: **Apache**

Operating system: **Windows**

#### Technologies

```
Program core: Stata + Mata
```

```
Web application language: PHP
```

```
Web server: Apache
```

```
Operating system: Windows
```
**Well-known**

**Easy to use**

#### Technologies

```
Program core: Stata + Mata
Web application language: PHPWeb server: Apache Open sourceOperating system: WindowsWell-known
Easy to use
```
### Web application language

**PHP** implementation **example**

**Other** languages may also be used:

- -Java (servlets, JSPs)
- -Python
- -ASP / ASP.net + C# / VB.net
- -C/C++, Perl (CGI interface)
- -*et cetera*

#### Web server

**Apache** implementation **example**

**Other** web servers, application containers and application servers may also be used:

- -Tomcat
- -JBoss
- -Oracle WebLogic
- -IBM WebSphere
- -Magic xpa
- -*et cetera*

#### Operating system

It should be possible to do this on **any operating system** that supports Stata (i.e. Windows, Unix/Linux, Mac OS X).

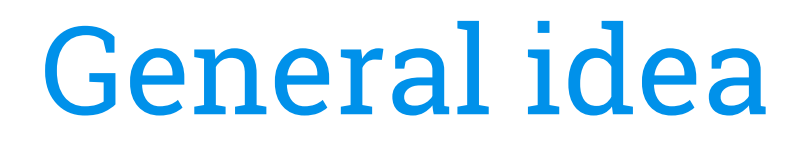

**Web interface(HTML / JS)**

Web application (PHP / Java / ASP.net + C# / etc...)

> Web server / Application server

Program written in**Stata / Mata**

**Stata IC / SE / MP**

**Operating system**

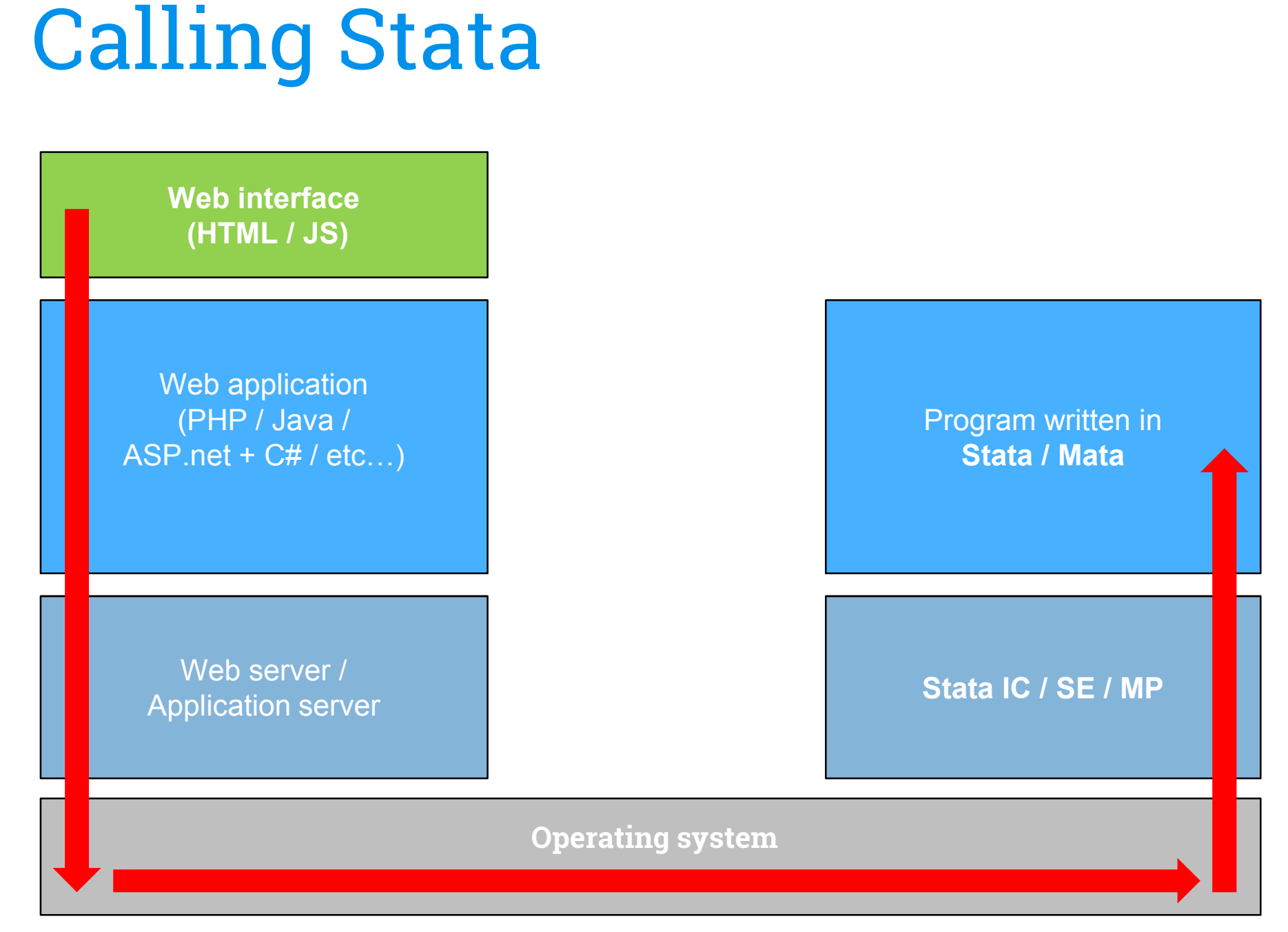

#### **Stata command(s)**

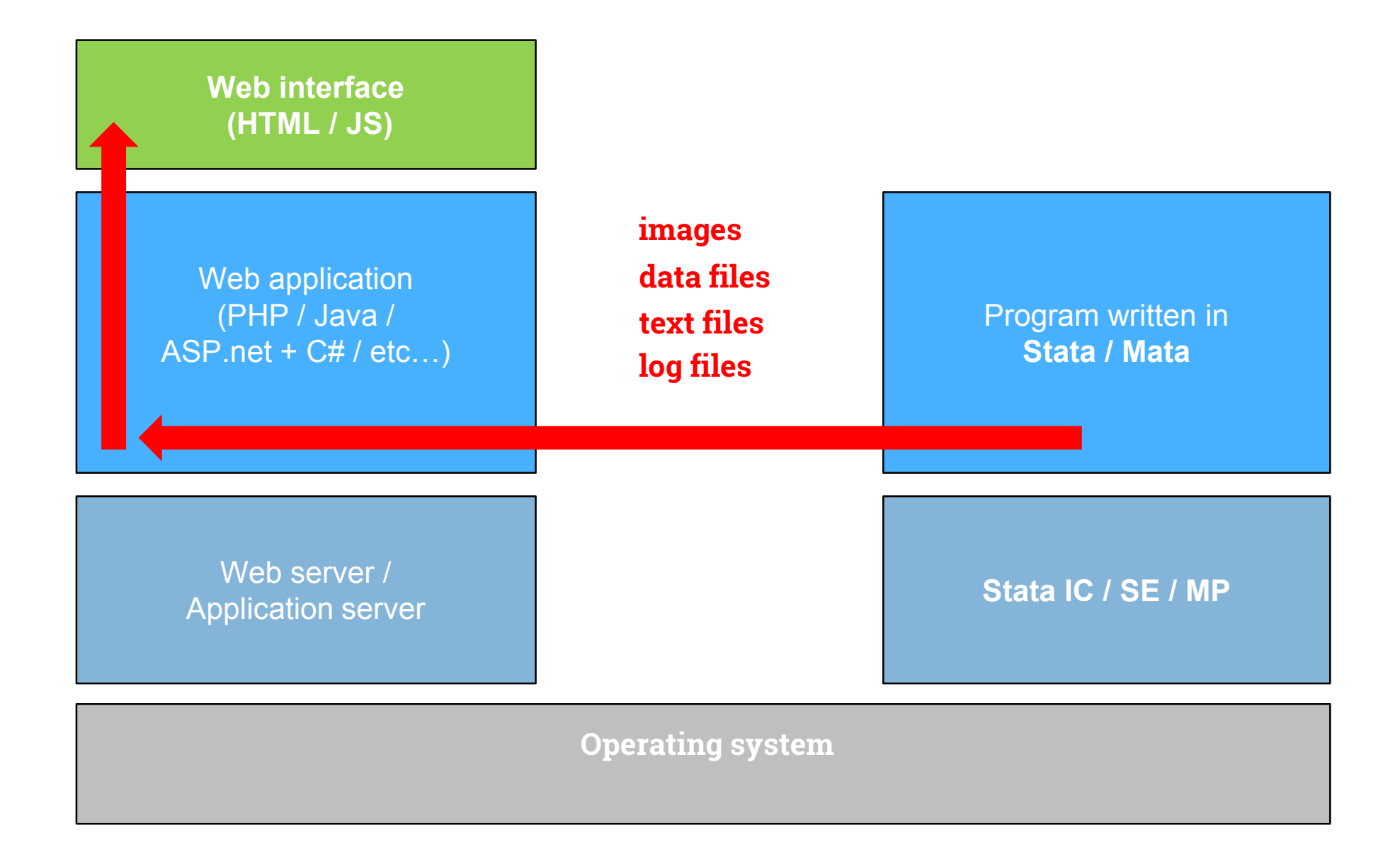

# Simplified example

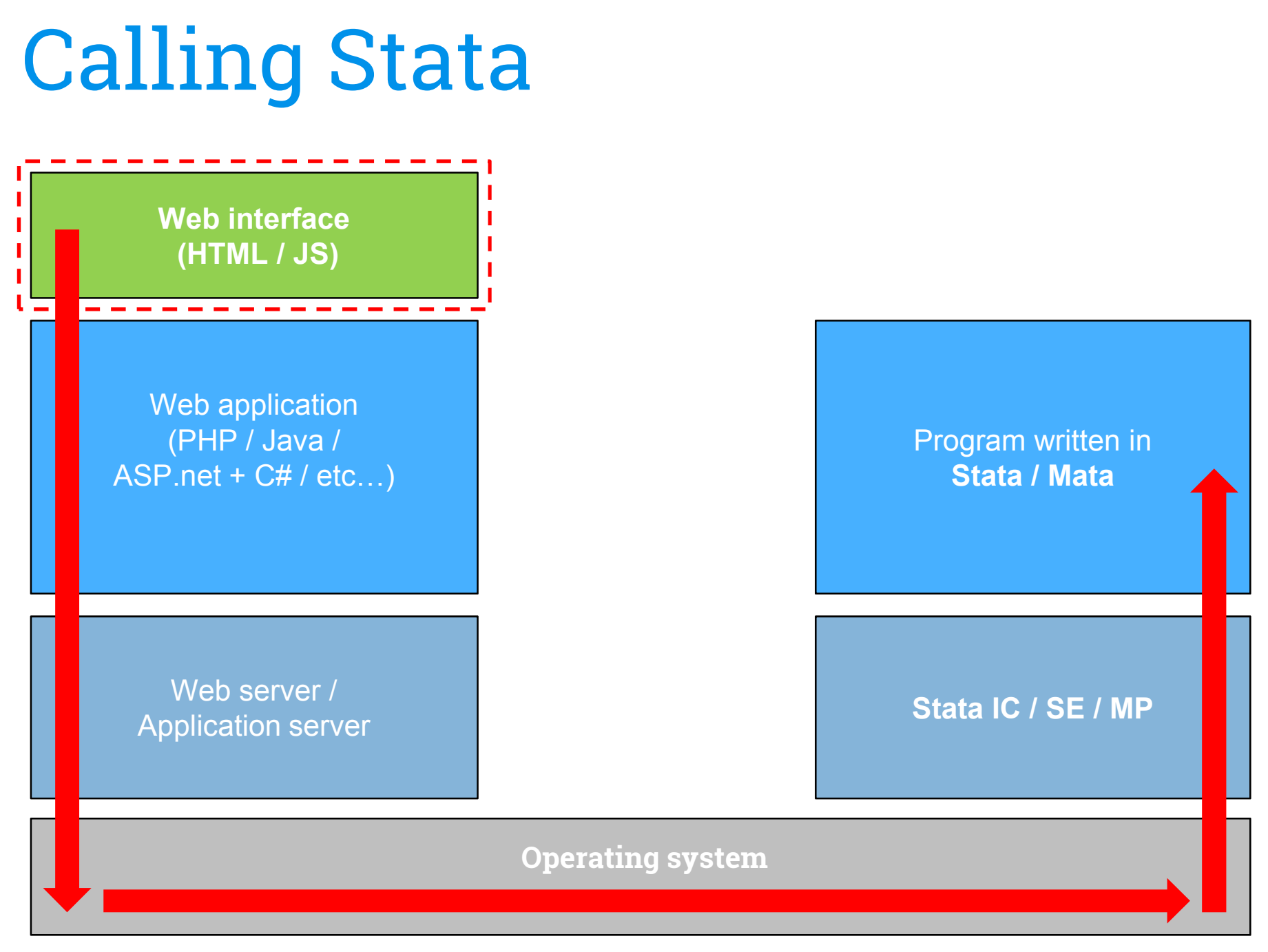

#### **Stata command(s)**

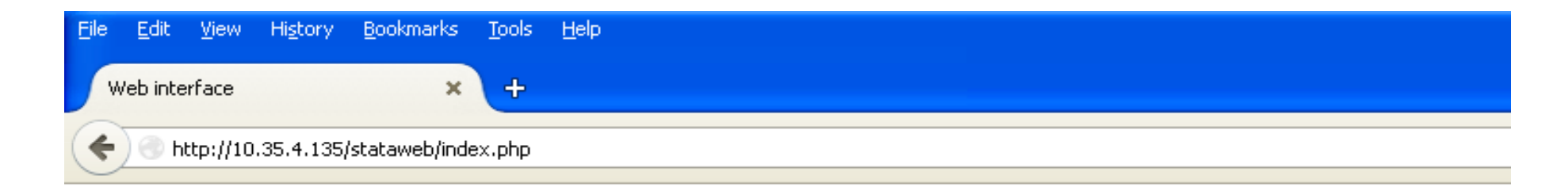

a

Stata command $(s)$ :

Send command(s) to Stata

 $<$ html> <head> Web interface </head><body> <form action="call\_stata.php" method="post">Stata command(s):<br><br> <textarea name="stata\_commands" ><br><br><input type="submit" value="Send command(s) to Stata" ></form> </body></html>

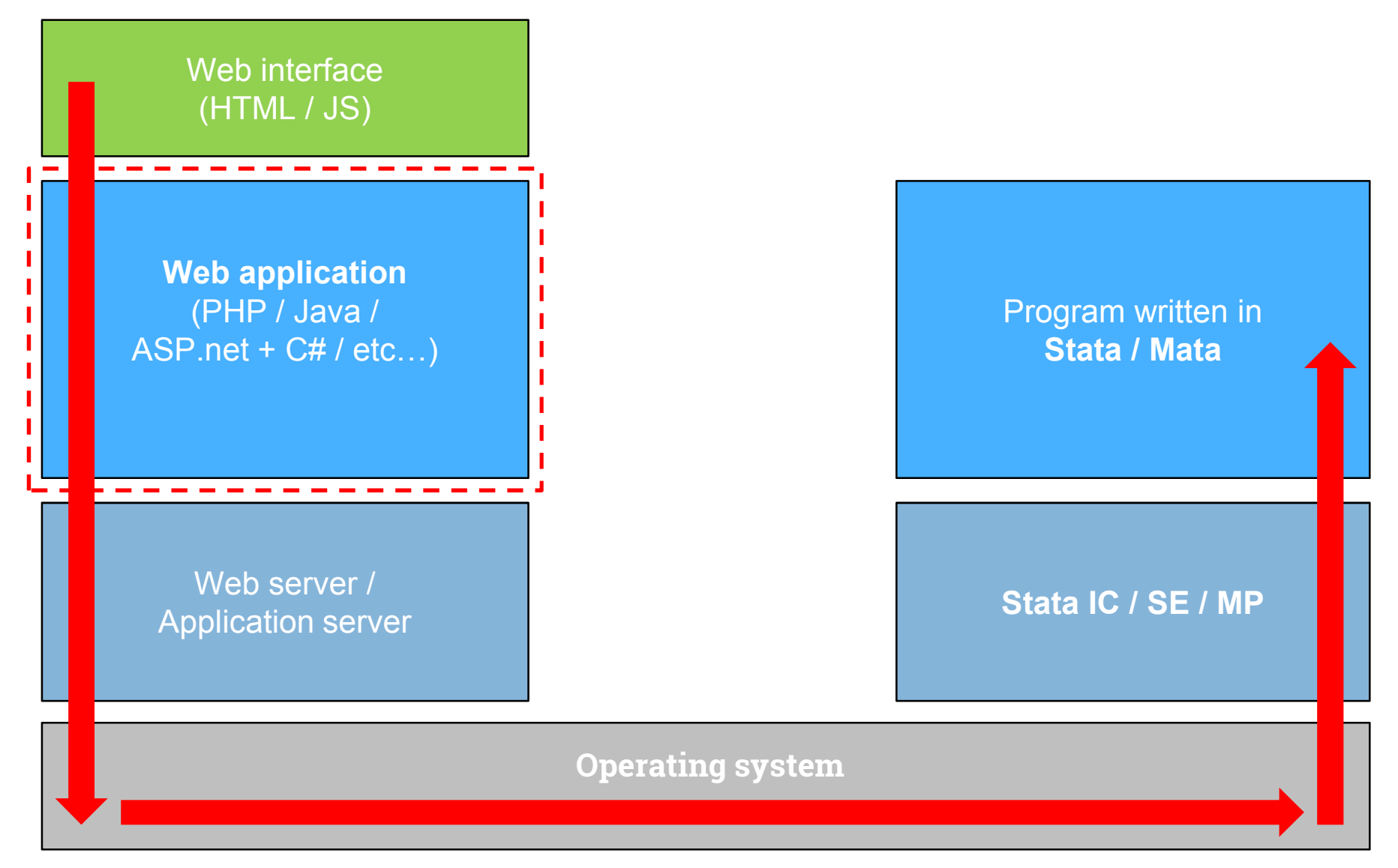

#### **Stata command(s)**

call\_stata.php

```
<?php
```
...

```
$stata_commands = $_POST["stata_commands"];
```
write\_stata\_do\_file(\$stata\_commands);

execute\_stata\_do\_file();

- ...
- >

Our web application will execute:

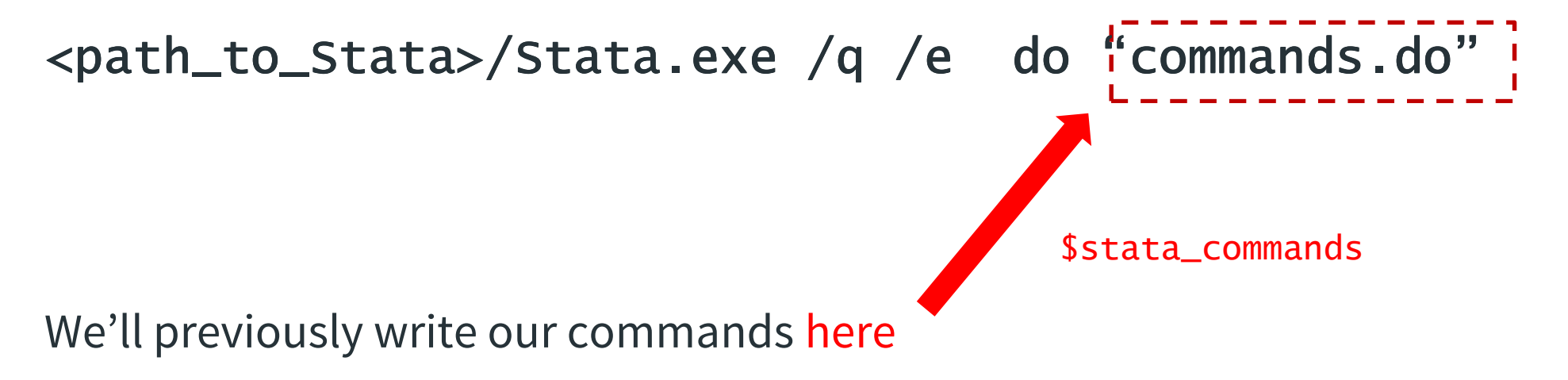

Our web application will execute:

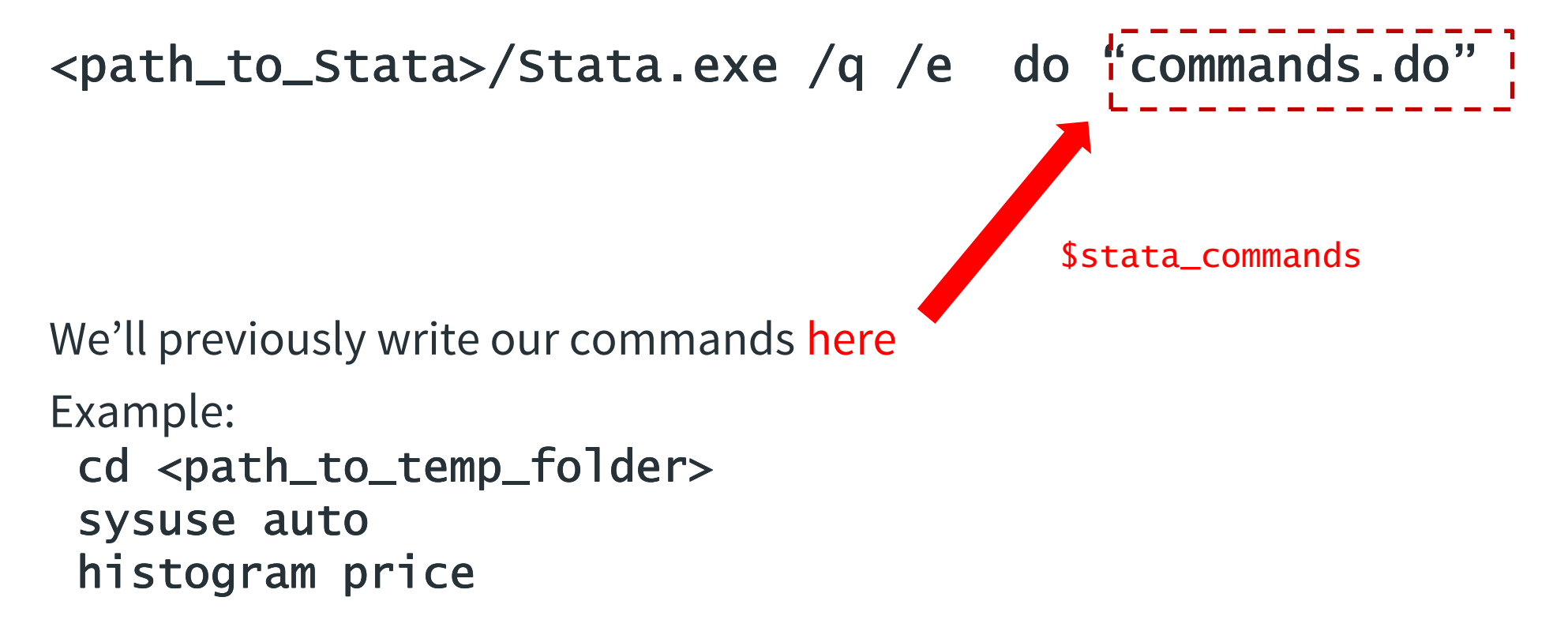

Our web application will execute:

\n
$$
\frac{\sqrt{2} - 7 - 7}{\sqrt{9} \cdot 9} \cdot \text{}{\text{}{\text{}{\text{}{\text{}{\text{}}}}}
$$
\n

Parameter **Result** 

/q suppress logo and initialization messages

set background (batch) mode and log in ASCII text without prompting /e when Stata command has completed

*(Stata User's Guide, section [B.5])*

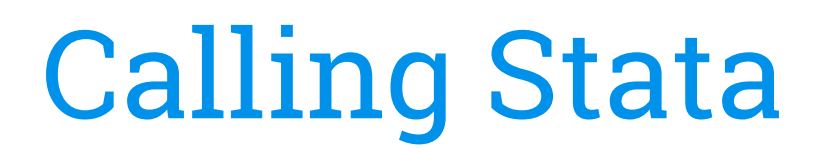

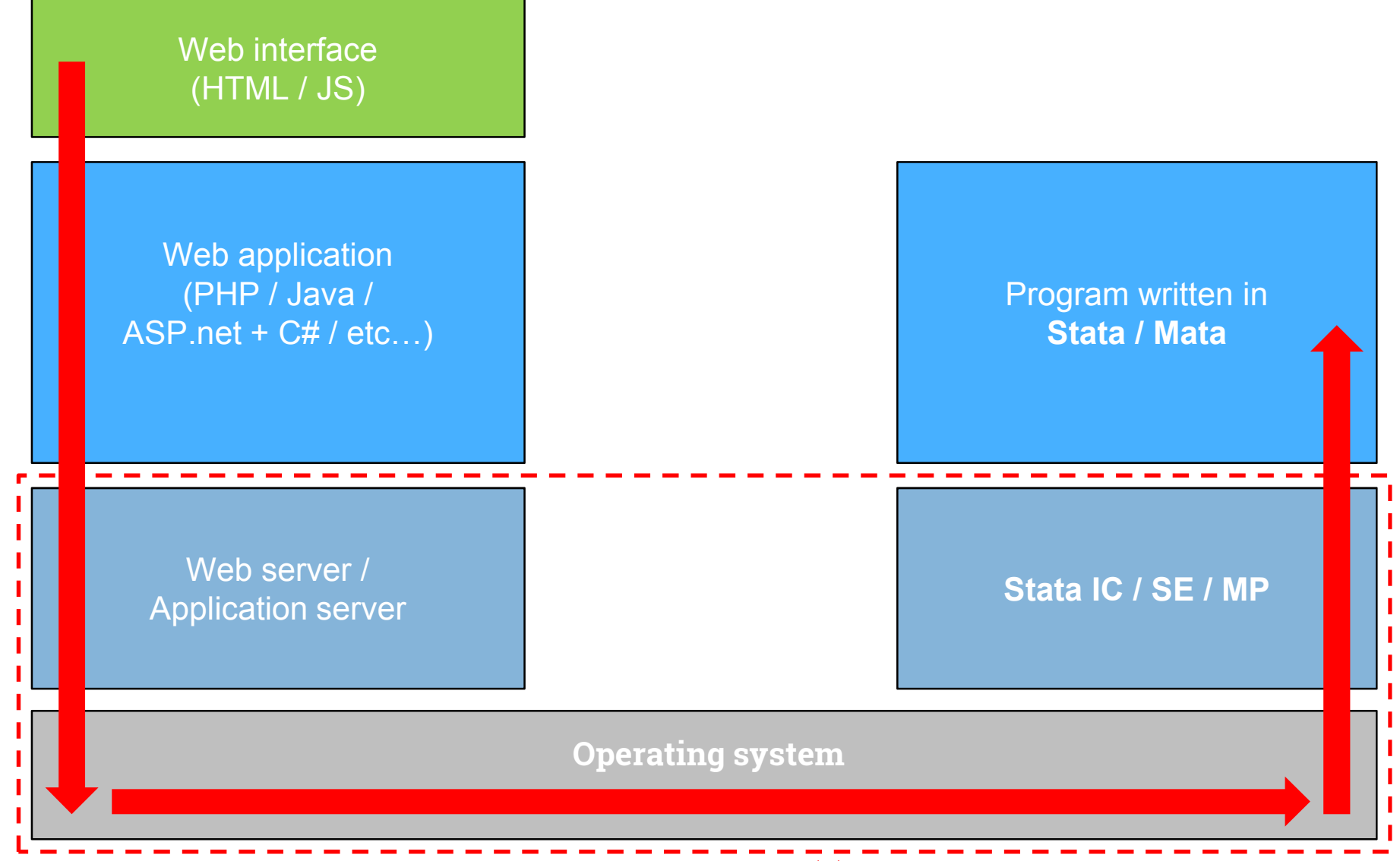

#### **Stata command(s)**

Ex: PHP- synchronous execution- asynchronous execution shell\_exec(...);pclose(popen(...,"r"));

#### **Problem:** modern versions of Stata will **not** work if called directly from a web server (SYSTEM user).

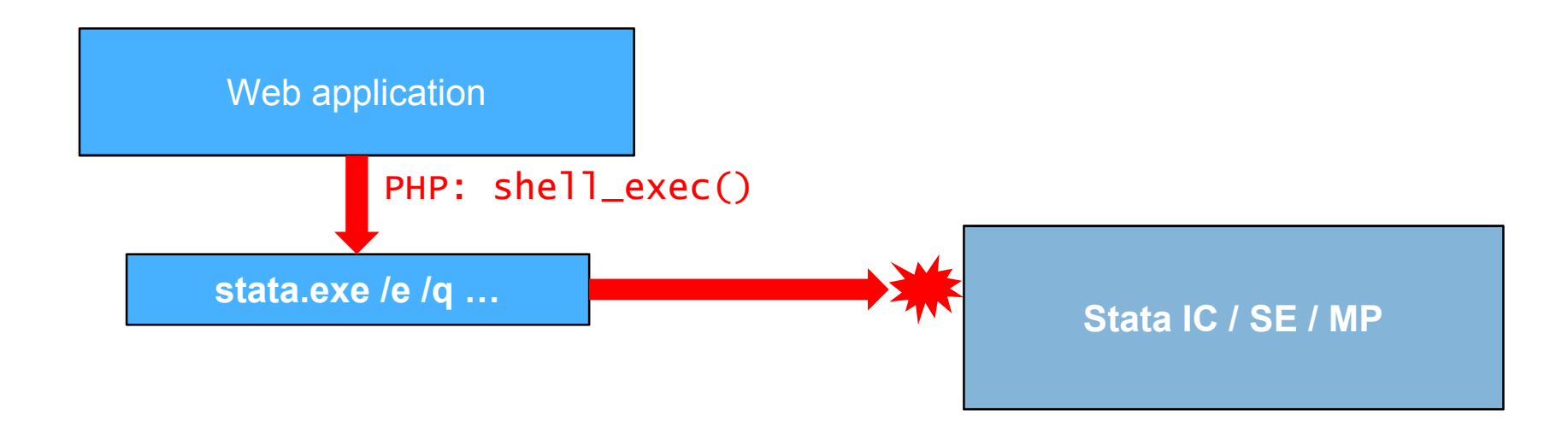

#### **Problem:** modern versions of Stata will **not** work if called directly from a web server (SYSTEM user).

**Solution:** wrapper + user impersonation

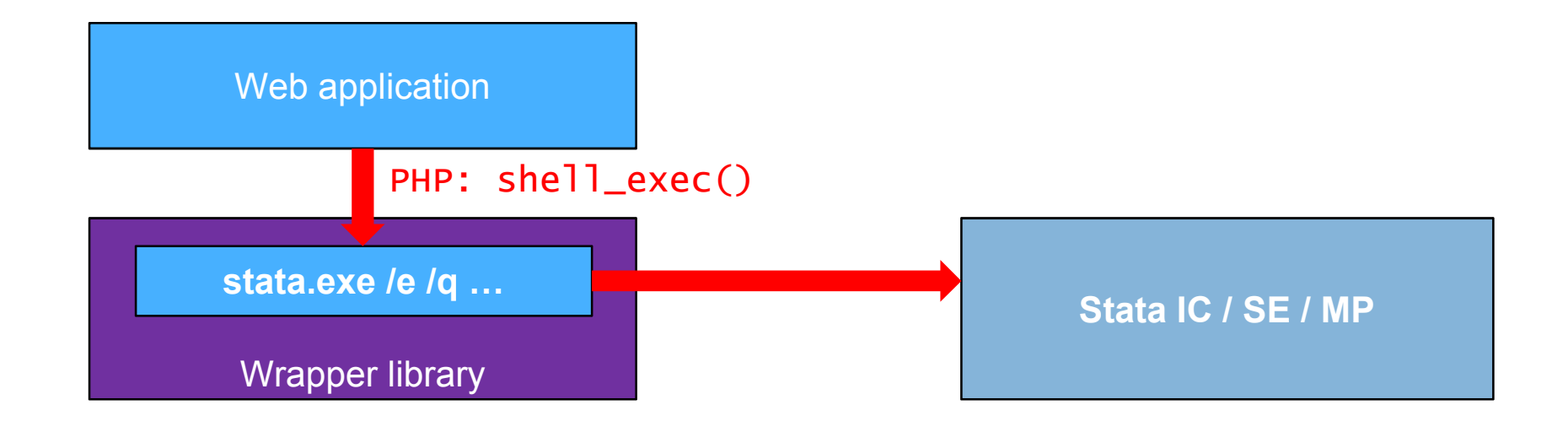

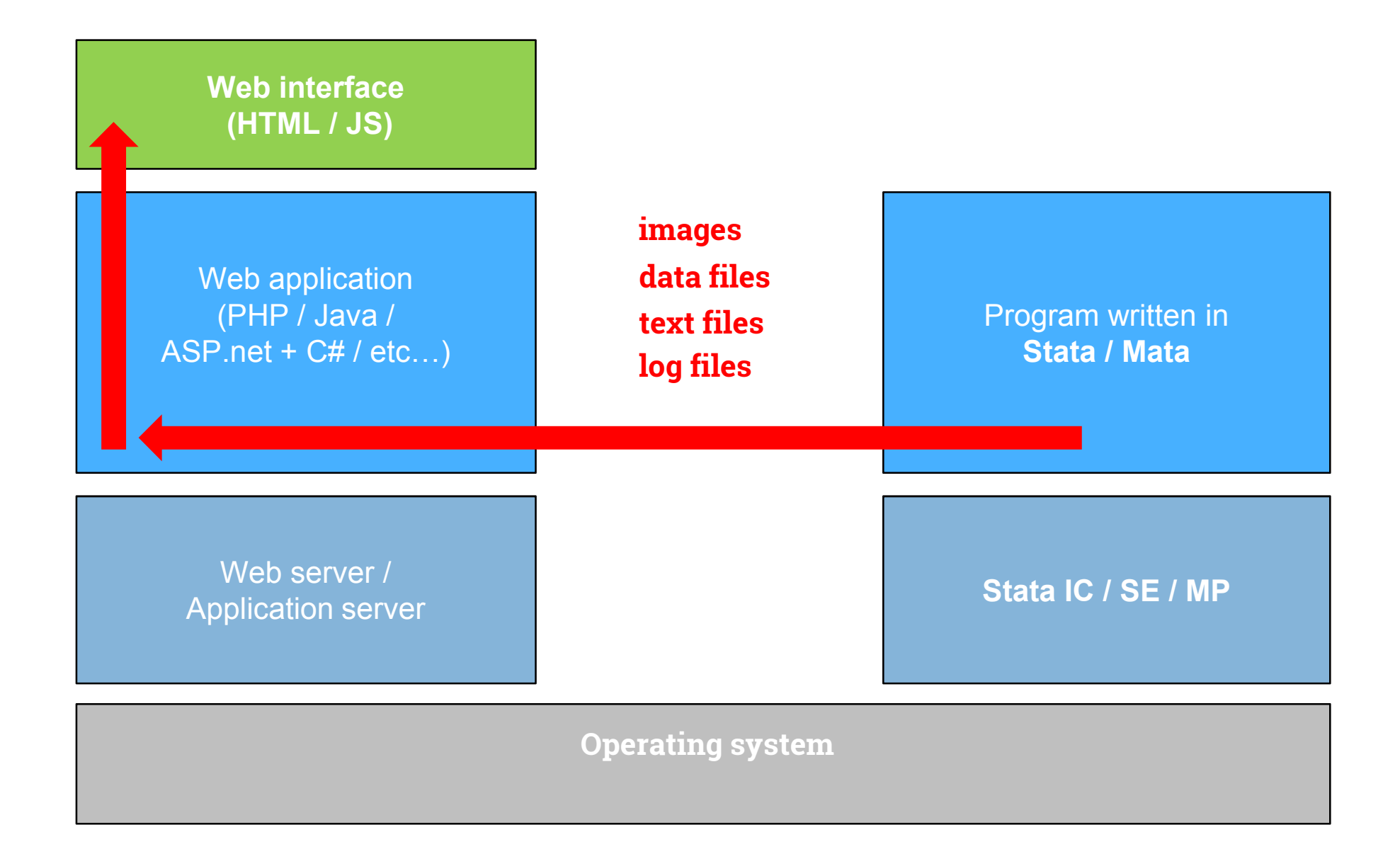

Our web application will execute:

```
cd <path_to_temp_folder>
<path_to_Stata>/Stata.exe /q /e  do " commands.do"<br>-------------
We'll previously write our commands here
Example:sysuse auto<br>..

histogram price, normal saving(graph01, replace)graph export graph01.png, replace
```
Our web application will execute:

```
cd <path_to_<mark>web</mark>_folder>/img/
<path_to_Stata>/Stata.exe /q /e  do " commands.do"<br>-------------
We'll previously write our commands here
Example:sysuse auto<br>..

histogram price, normal saving(graph01, replace)graph export graph01.png, replace
```
Now our web application will be able to display<path\_to\_ <path\_to\_web\_folder>/img/ \_folder>/img/graph01.png

call\_stata.php

<?php

...

\$stata\_commands = \$\_POST["stata\_commands"];

write\_stata\_do\_file(\$stata\_commands);

execute\_stata\_do\_file();

display\_results(); //display graph01.png

... $2<sub>></sub>$ 

```
call_stata.php
```

```
<?php
```
...

```
function display_results() {echo "<html>";

echo " <head>Result</head>";echo " <br/>body>";
echo" <img src=img/graph01.png>";
echo " </body>";
echo "</html>";}...?
```
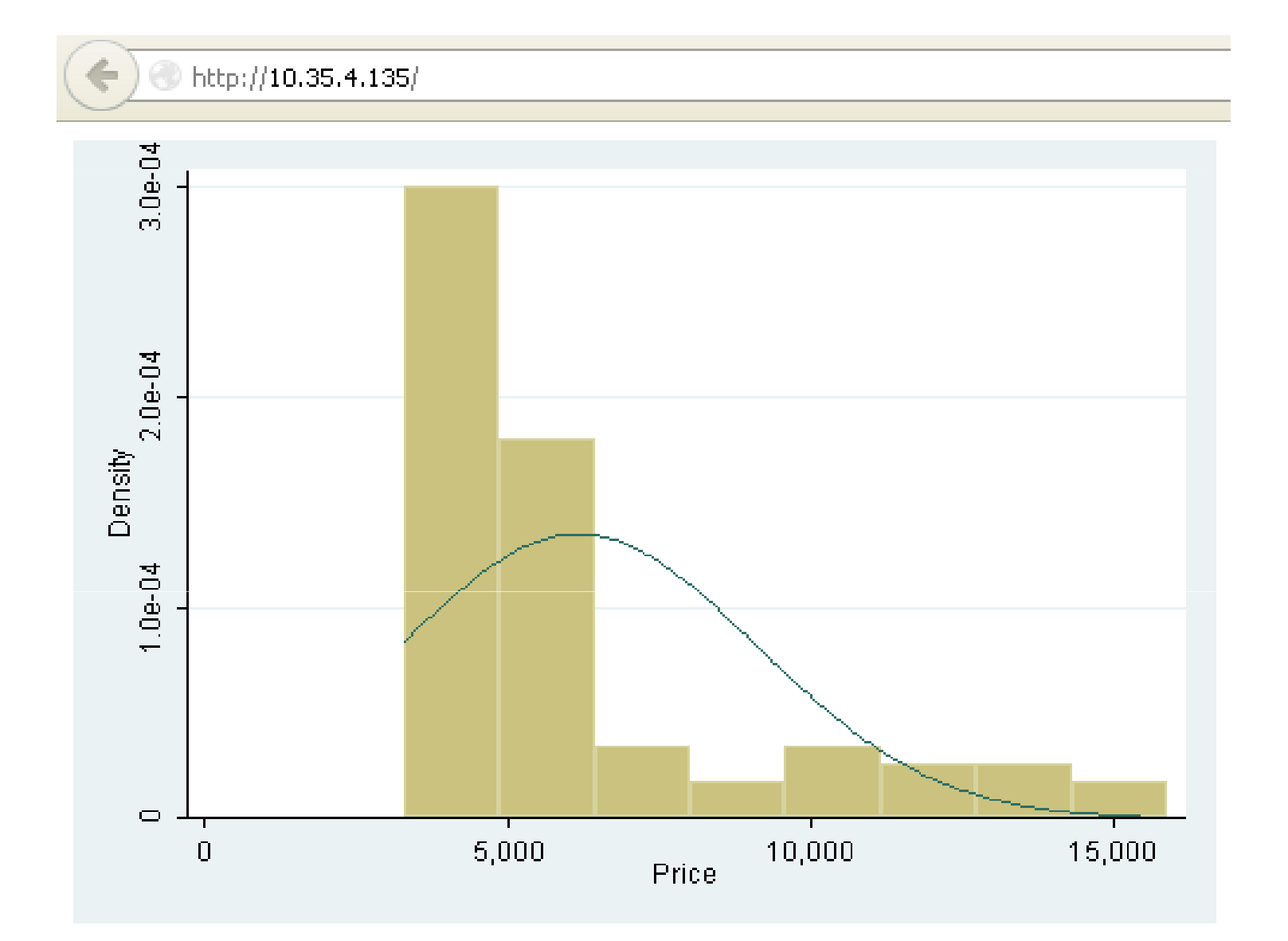

#### **SQL injection attack:**

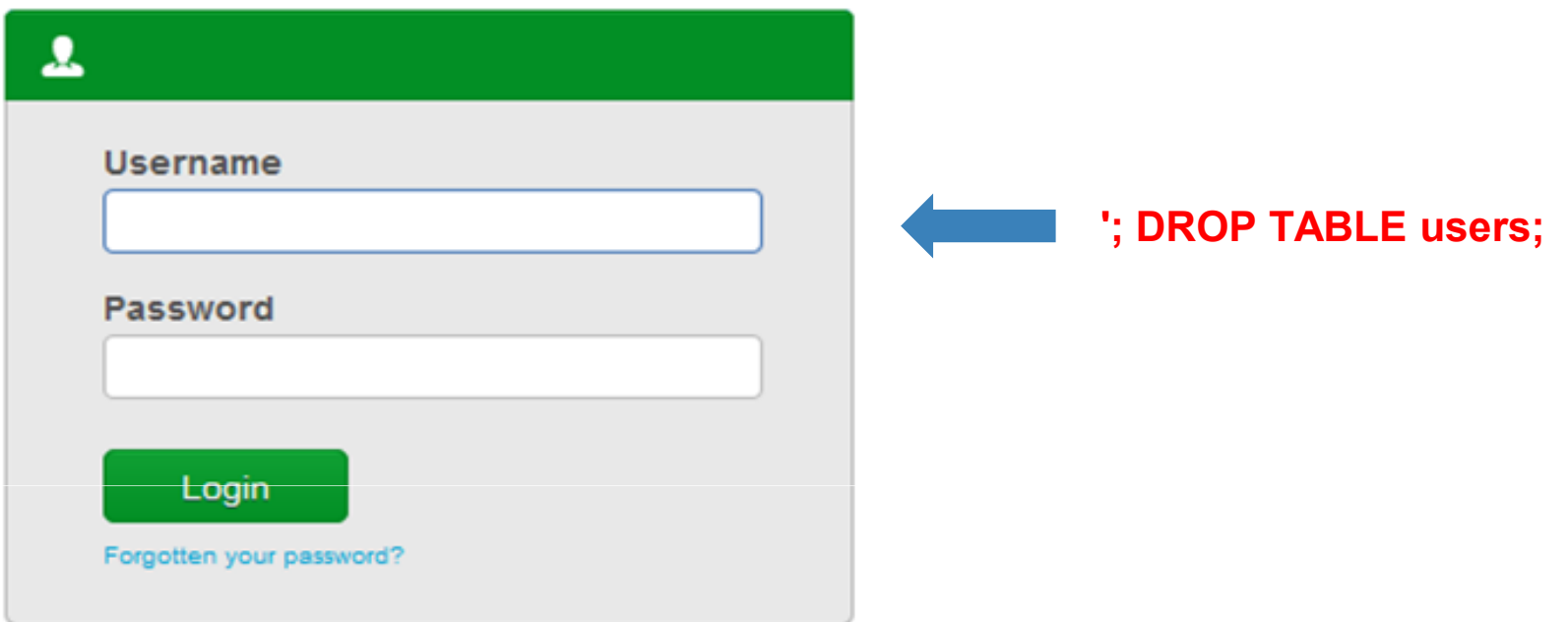

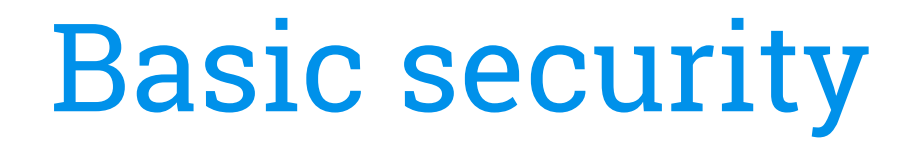

Prevent **"Stata injection"** attacks:

--Limited, sanitized inputs, Ideally, **no free text** fields on the web interface

-Avoid or restrict **shell(), xshell(), winexec()** in your Stata program

**Bad practice**

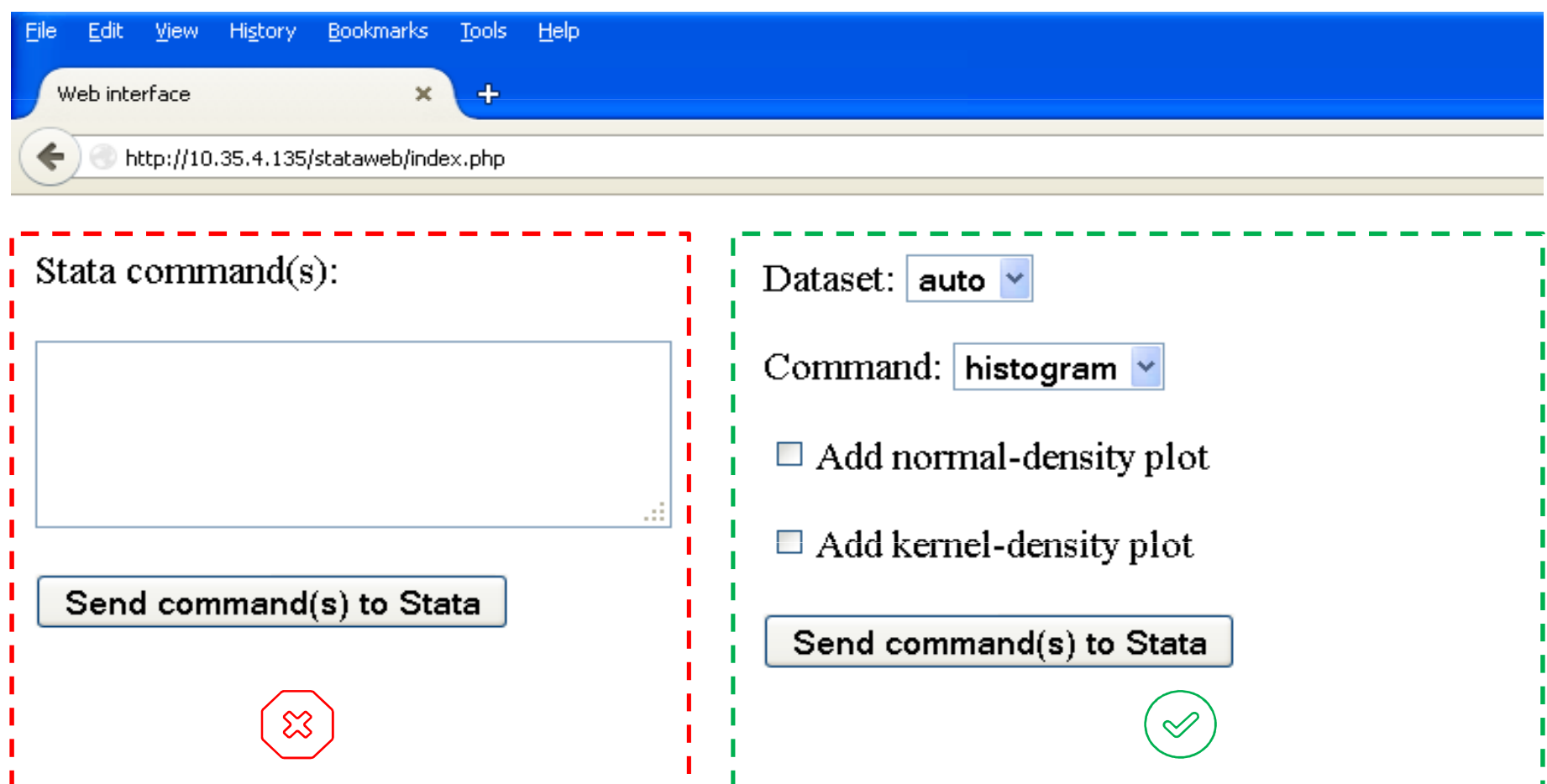

**Better practice**

Prevent **"Stata injection"** attacks:

--Limited, sanitized inputs, Ideally, **no free text** fields on the web interface

-Avoid or restrict **shell(), xshell(), winexec()**  in your Stata program\_\_\_\_\_\_\_\_\_\_\_\_\_\_\_\_\_\_\_\_\_

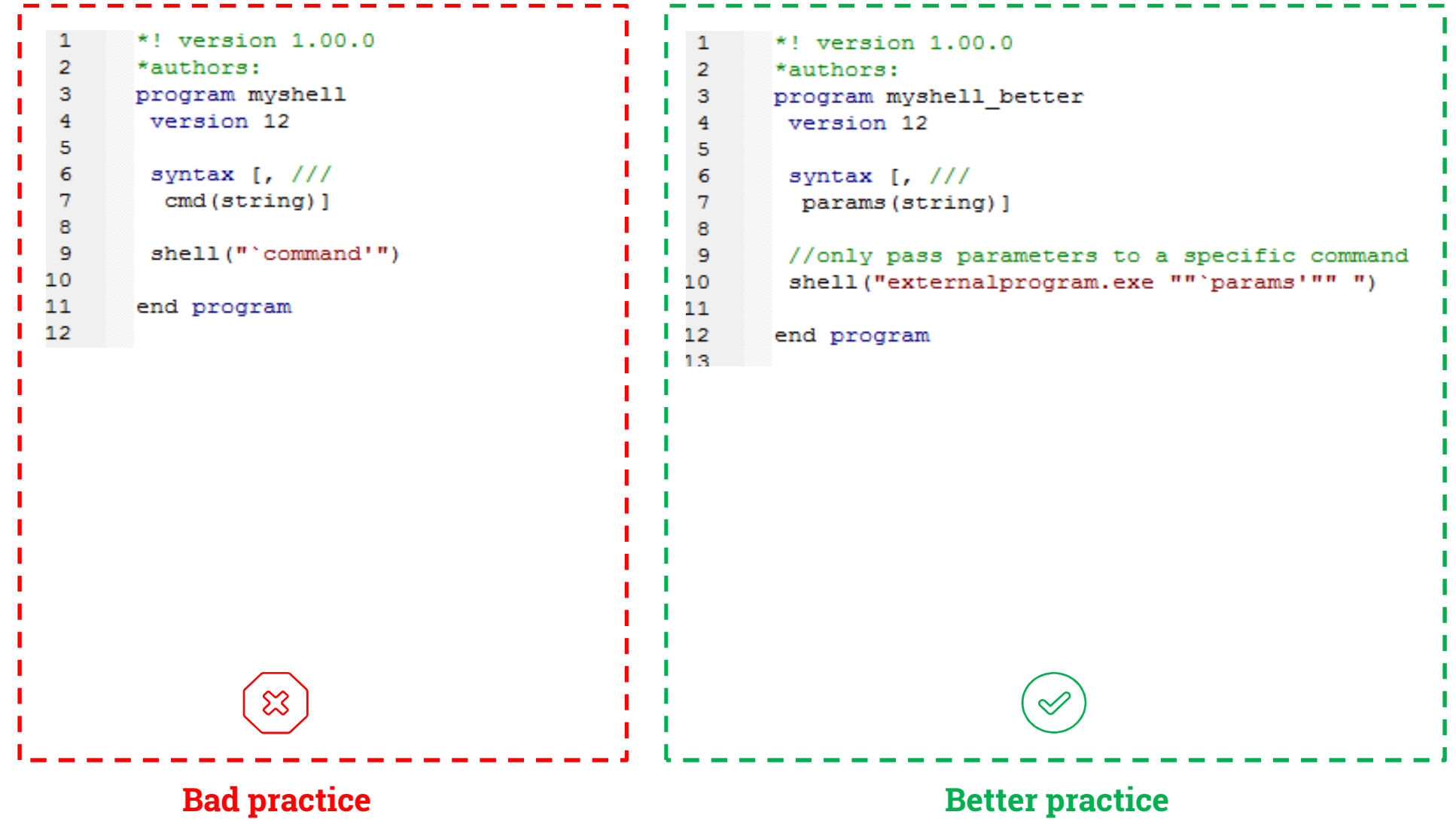

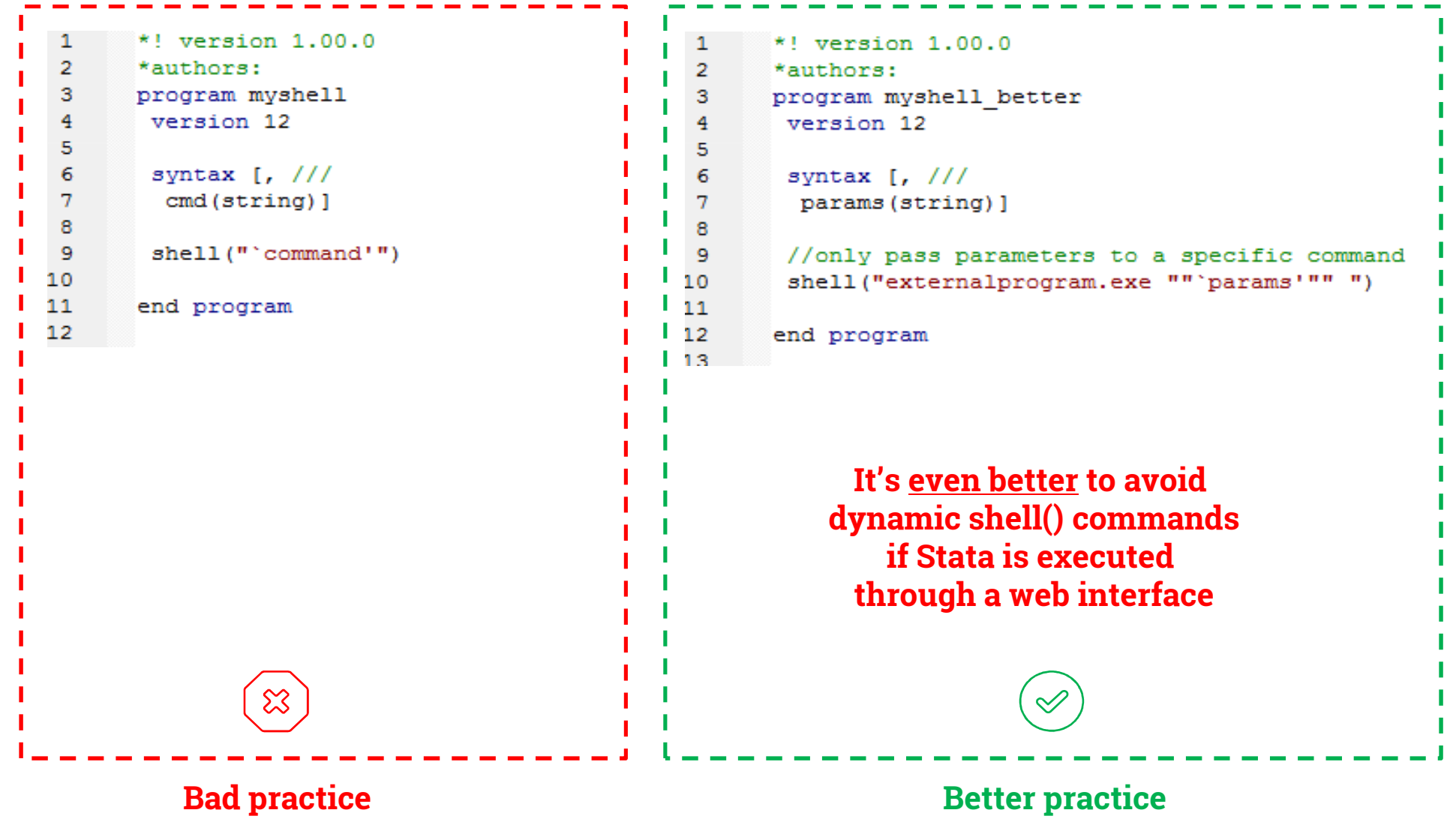

# **Implementation example**

### **Web interface for –nomolog**

#### **A general-purpose nomogram generator for predictive logistic regression models**

**Zlotnik A, Abraira V. Stata Journal. 2015. Volume 15, Number 2** 

**URL: http://www.zlotnik.net/stata/nomograms**

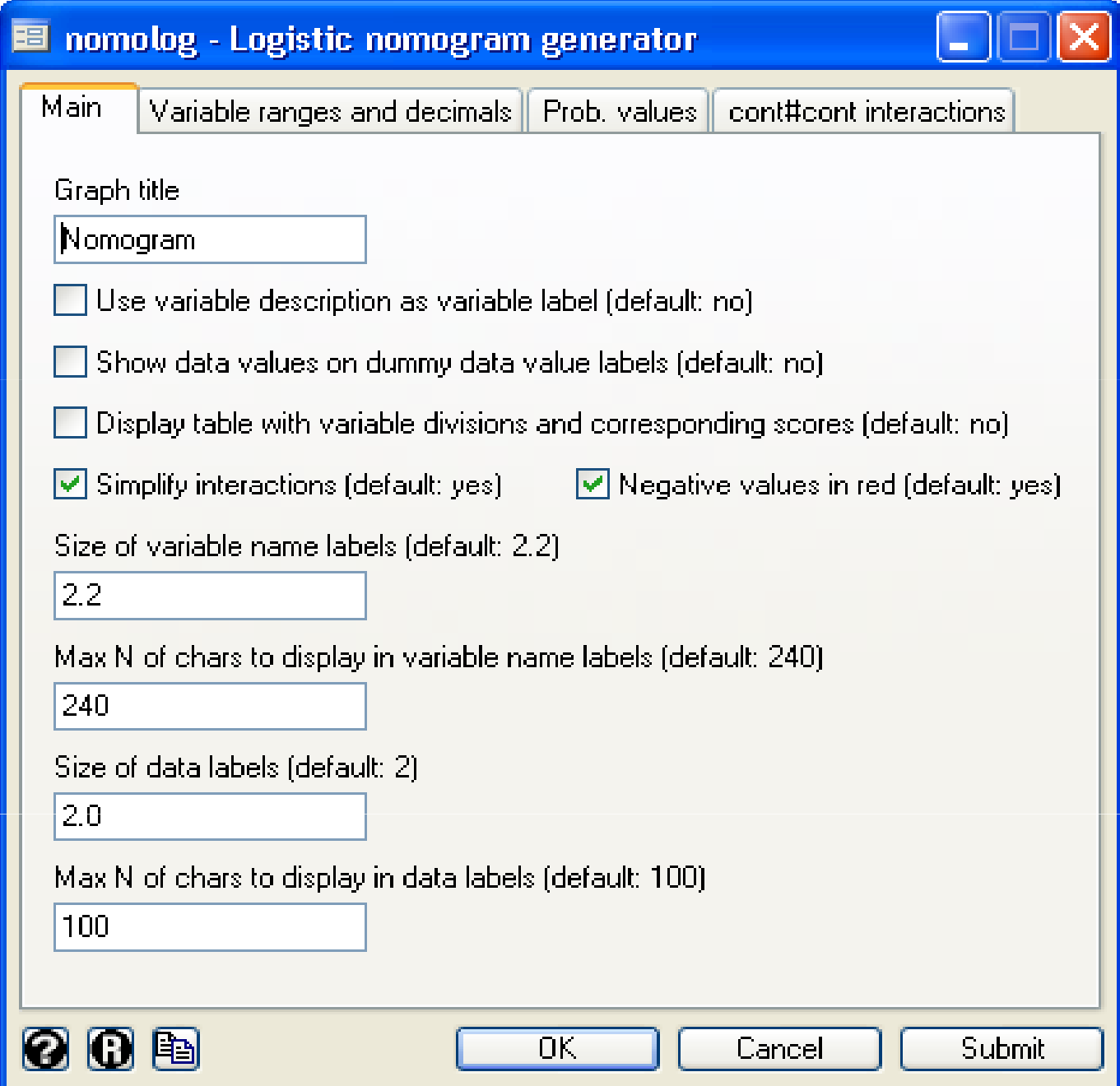

![](_page_51_Picture_0.jpeg)

#### nomolog - Logistic regression nomogram generator

![](_page_51_Picture_19.jpeg)

![](_page_51_Picture_3.jpeg)

![](_page_52_Picture_0.jpeg)

#### nomolog - Logistic regression nomogram generator

![](_page_52_Picture_22.jpeg)

In the web implementation, we must add a tab for loading the dataset and executing the logistic regression command.

#### Web interface

![](_page_53_Picture_1.jpeg)

http://10.35.4.135/stataweb/index.php

![](_page_53_Figure_3.jpeg)

#### Stata web services

![](_page_54_Figure_1.jpeg)

#### Stata web services

![](_page_55_Figure_1.jpeg)

#### Service-oriented architecture

![](_page_56_Figure_1.jpeg)

![](_page_57_Picture_0.jpeg)

![](_page_58_Picture_0.jpeg)

Special thanks to all the people who made and released these design resources for free:

- ◎Presentation template by SlidesCarnival
- ◎Photographs by Unsplash & Death to the Stock Photo (license)